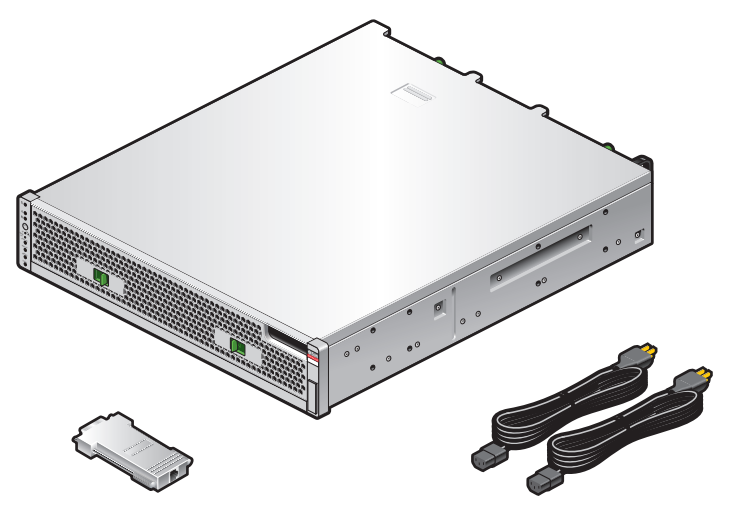

DB9-RJ45 adapter Adaptateur DB9-RJ45 DB9-RJ45 アダプタ DB9-RJ45 适配器

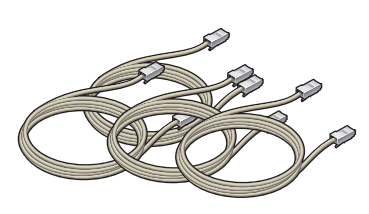

(4) 6-meter Ethernet cables (4) câbles Ethernet de 6 m (4) 6 mの Ethernet ケーブル 6 米长的以太网电缆 (4 根)

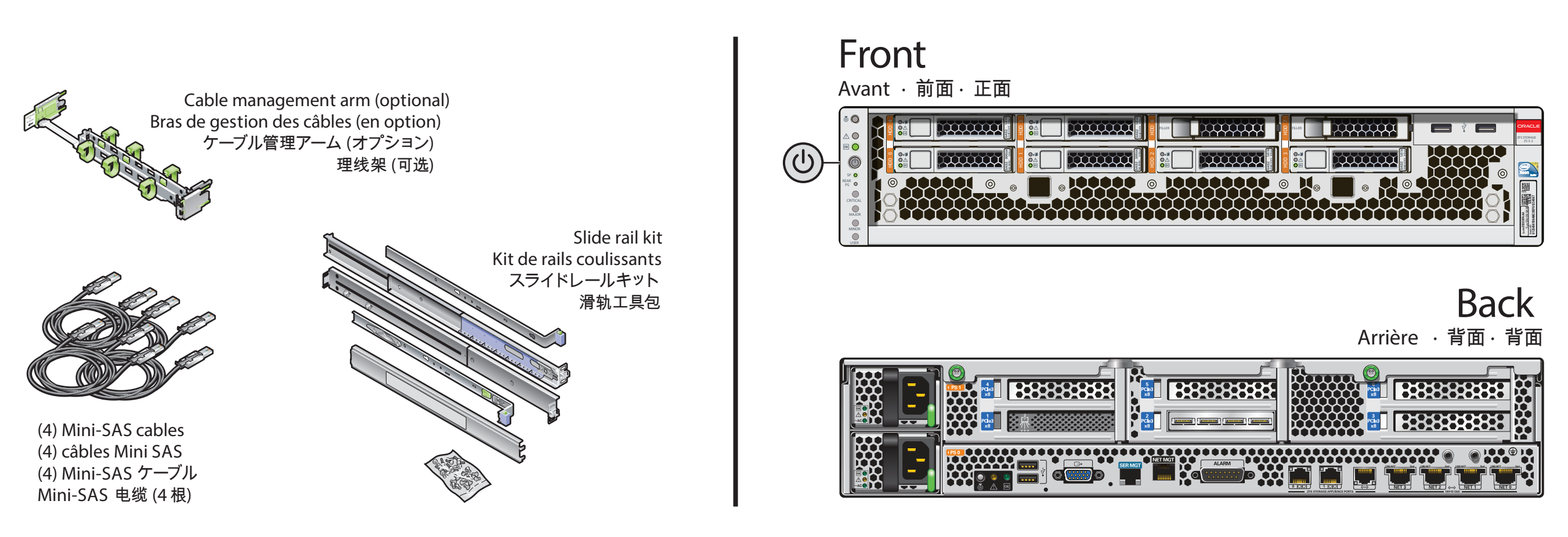

(3) 1-meter Ethernet cables (3) câbles Ethernet de 1 m (3) 1 mの Ethernetケーブル 1 米长的以太网电缆 (3 根)

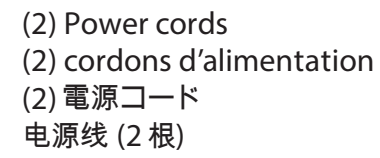

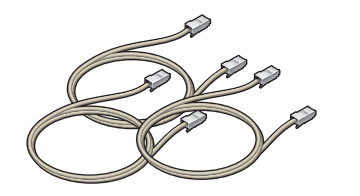

 $\begin{pmatrix} \mathbf{c}^{\top} \end{pmatrix}$ M Y

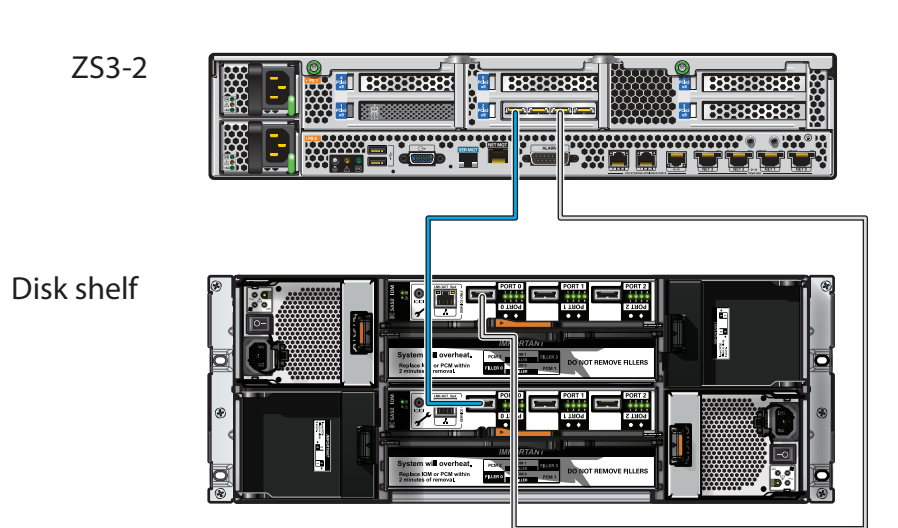

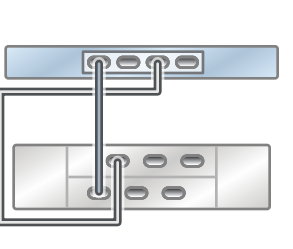

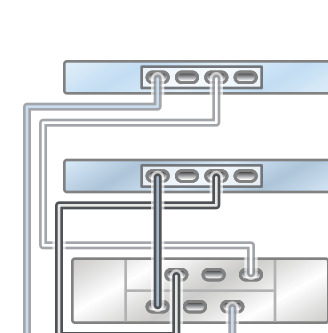

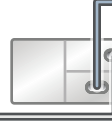

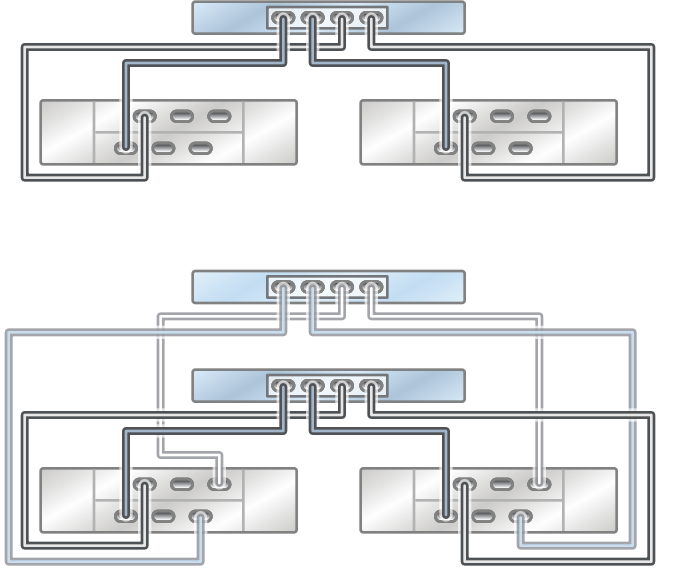

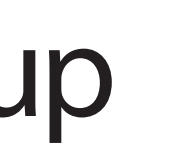

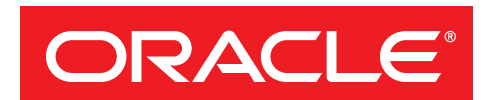

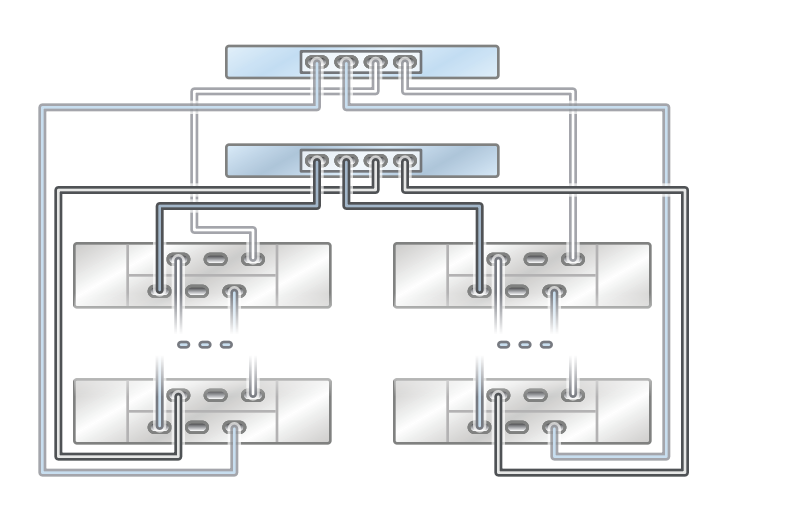

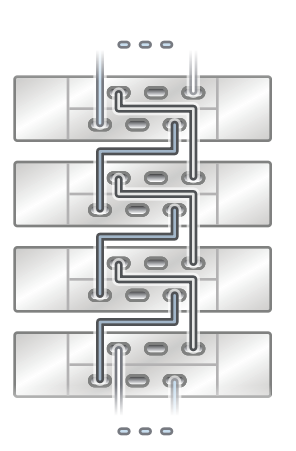

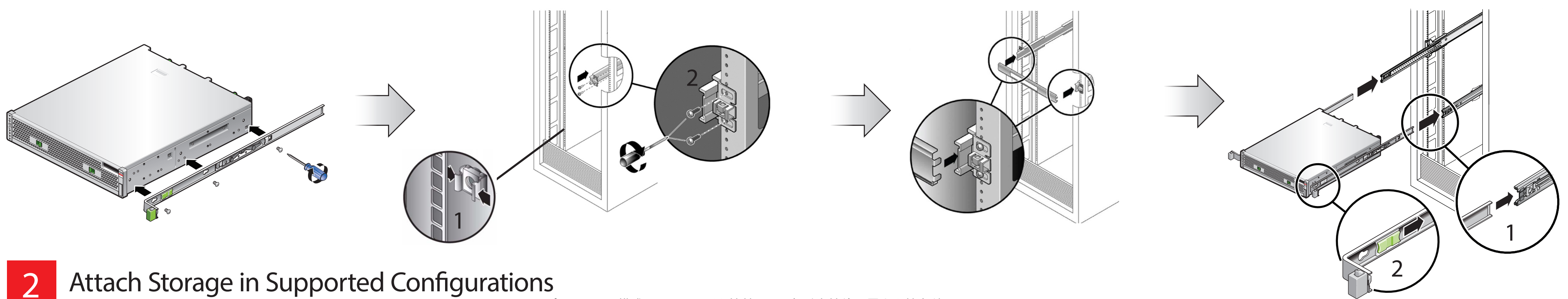

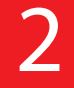

Connexion du Système de Stockage Dans les Configurations Prises en Charge · サポートされる構成でストレージを接続する · 在受支持的配置中连接存储器

MY CY Install the Hardware Installation du Matériel · ハードウェアを設置する · 安装硬件

See the System Installation Guide for detailed information and setup instructions · Pour des informations détaillées et des instructions d'installation, voir le Guide d'installation du système · 詳細な情報および設定手順については、システム設置ガ

# **Oracle ZFS Storage ZS3-2**Quick Setup Installation Rapide · クイックセットアップ·快速安装

**Contents** 

Contenu · 内容 · 内容

## Oracle ZFS Storage ZS3-2 Quick Setup

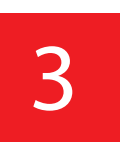

Connect to Administrative Client and Network Connexion au Client Administratif et au Réseau · 管理クライアントおよびネットワークに接続する · 连接到管理客户机和网络

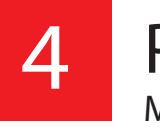

6

\_\_\_\_\_\_

Required information for login: A) Network host name and port of your serial connection, OR B) Network management port's DHCP assigned address · Informations de connexion requises : A) Nom d'hôte réseau et port de la conne ログインに必要な情報 : A) シリアル接続のネットワークホスト名とポート、または B) ネットワーク管理ポートの DHCP で 割り当てられたアドレス · 登录所需的信息 : A) 串行连接的网络主机名和端口, 或 B) 网络管理端口的 DHCP 分配的地址

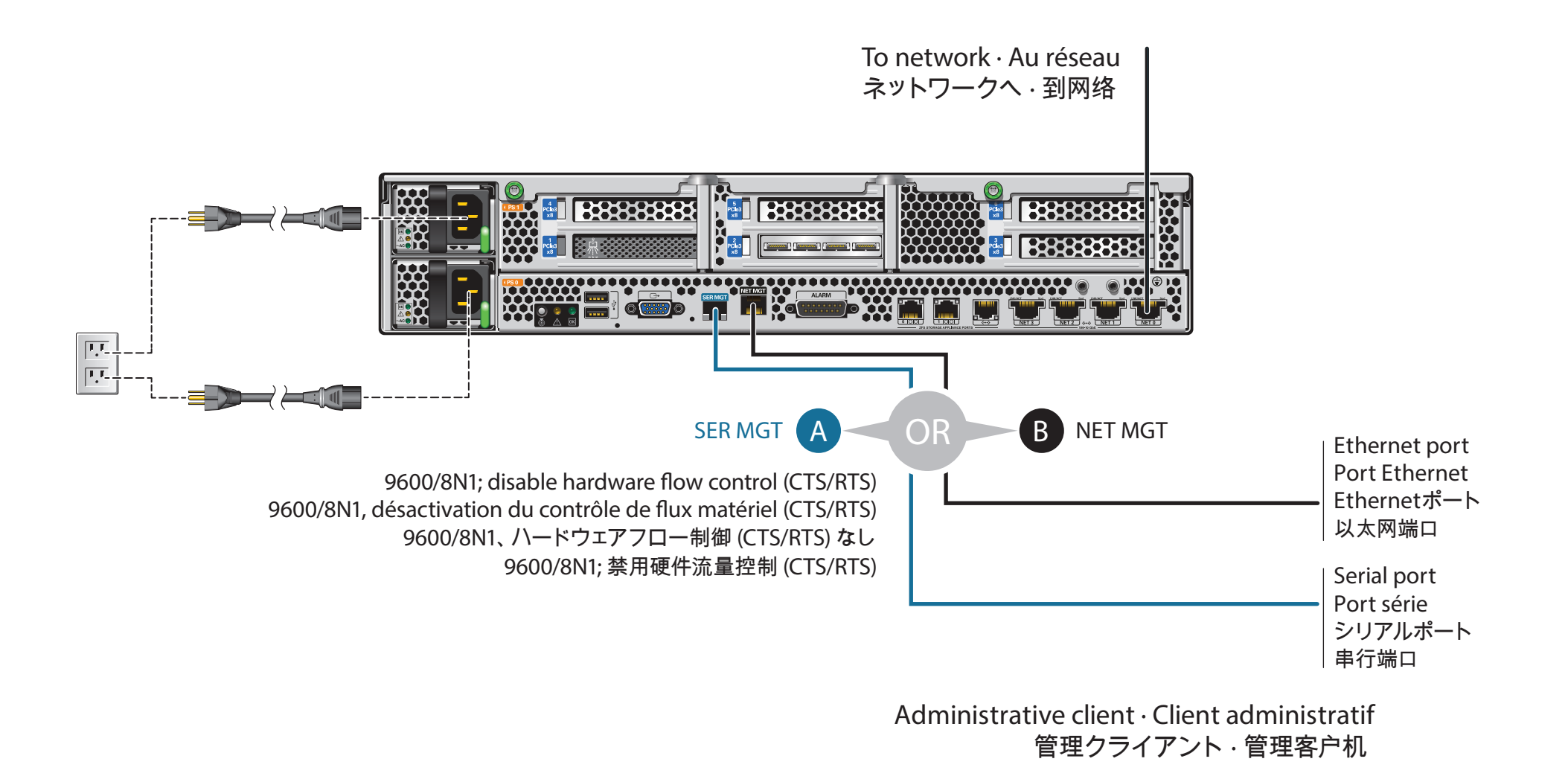

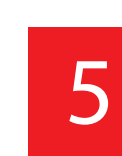

### Configure the Network Using the CLI

Configuration du Réseau via la CLI · CLI でネットワークを設定する · 通过 CLI 配置网络

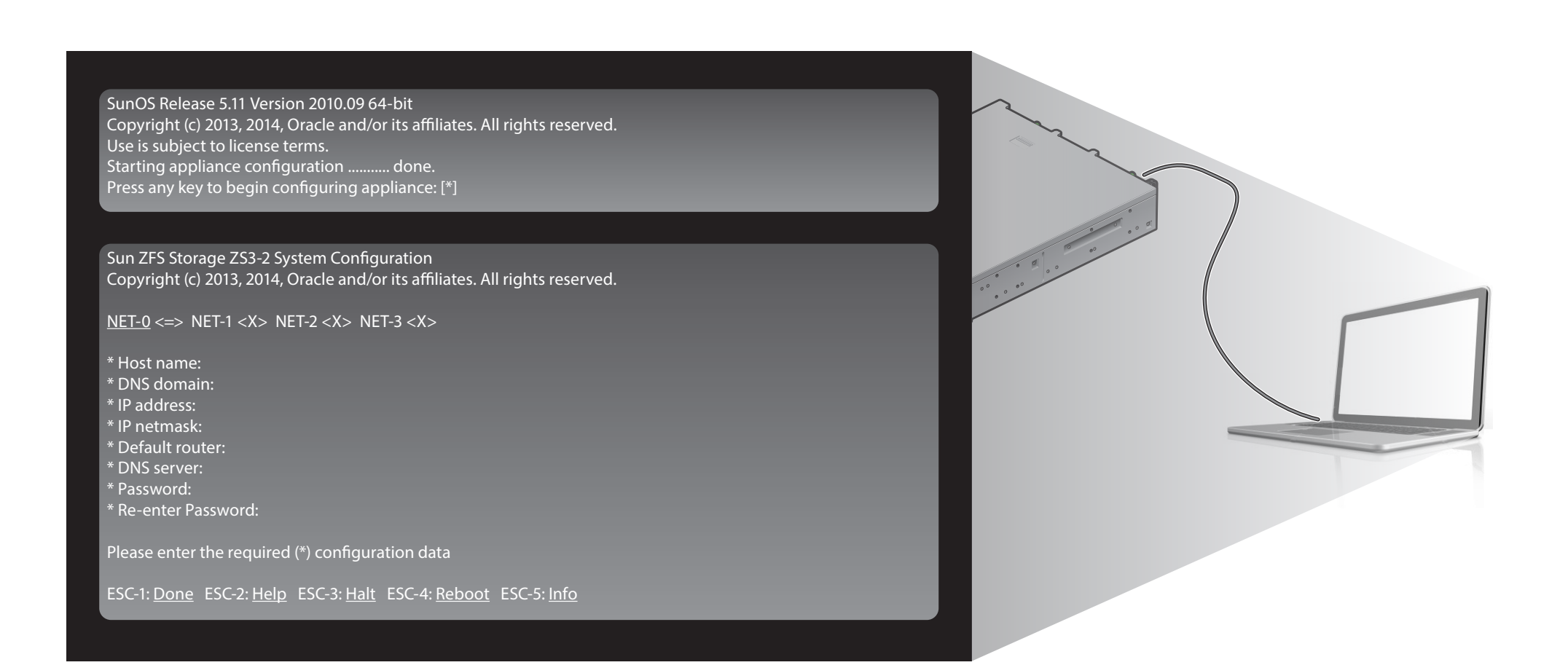

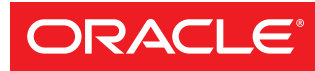

Copyright ©2013-2014, Oracle and/or its affiliates. All rights reserved. Copyright ©2013-2014, Oracle et/ou ses affiliés. Tous droits réservés.

### Power On the System and Log In

Mise sous Tension du Système et Connexion · システムに電源を入れてログインする · 打开系统的电源并登录

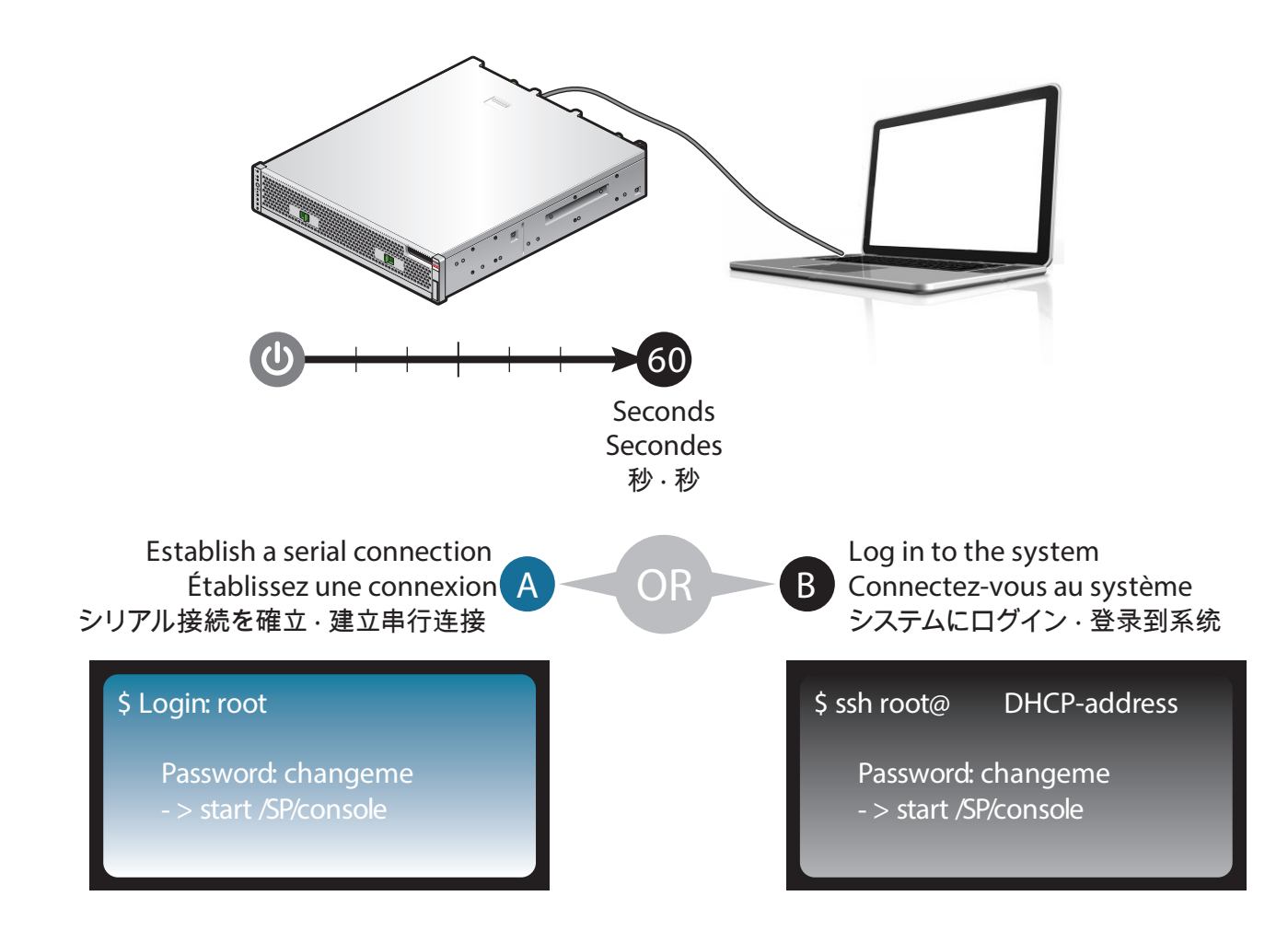

#### Log In to the Browser Interface

Connexion à l'Interface du Navigateur · ブラウザインタフェースにログインする · 登录到浏览器界面

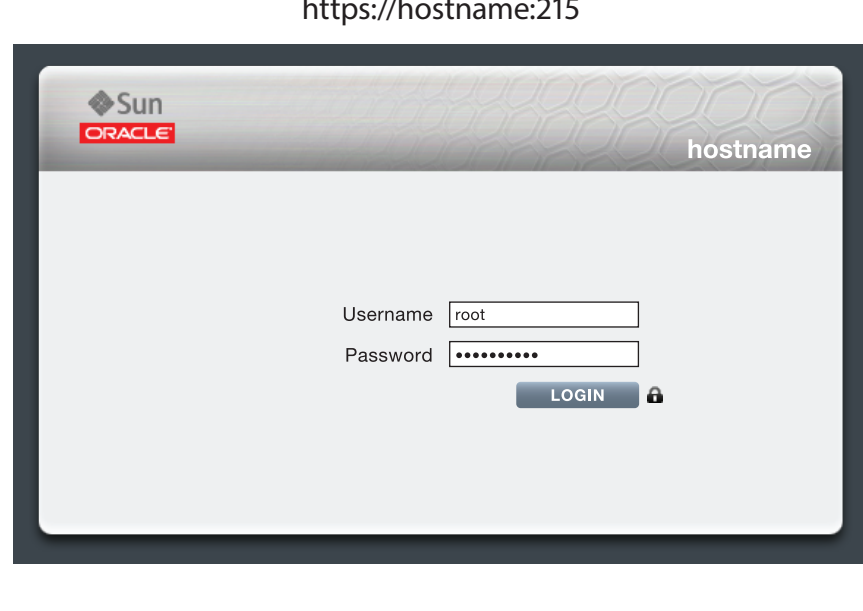

https://hostname:215/wiki http://www.oracle.com/goto/ZFSStorage/docs

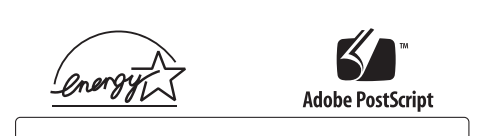

Mfg. Number 7079944 Part Number E55617-01 **July 2014**